## **Editing Alignment**

 $\sim$ 

Select the Edit submenu in the Alignment Editor context menu:

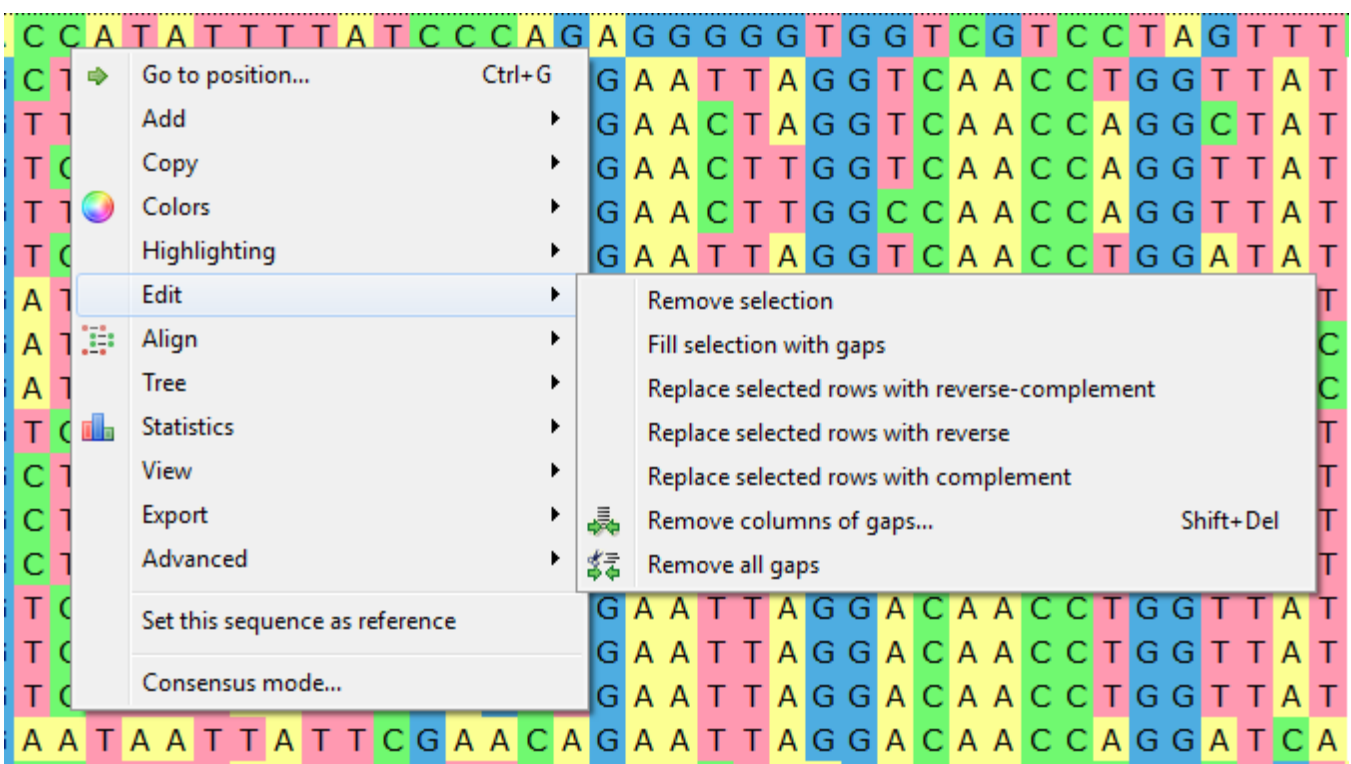

The actions available from this menu are described below.

- [Removing Selection](https://doc.ugene.net/wiki/display/UUOUM17/Removing+Selection)
- [Filling Selection with Gaps](https://doc.ugene.net/wiki/display/UUOUM17/Filling+Selection+with+Gaps)
- [Replacing with Reverse-Complement](https://doc.ugene.net/wiki/display/UUOUM17/Replacing+with+Reverse-Complement)
- [Replacing with Reverse](https://doc.ugene.net/wiki/display/UUOUM17/Replacing+with+Reverse)
- [Replacing with Complement](https://doc.ugene.net/wiki/display/UUOUM17/Replacing+with+Complement)
- [Removing Columns of Gaps](https://doc.ugene.net/wiki/display/UUOUM17/Removing+Columns+of+Gaps)
- [Removing All Gaps](https://doc.ugene.net/wiki/display/UUOUM17/Removing+All+Gaps)